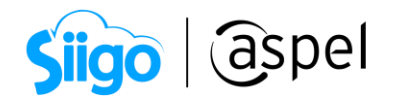

# Configuración y manejo de la interfaz de Aspel SAE 8.0 con Aspel COI 9.0

Con la interfaz con COI podrás generar pólizas con información de tus ventas, recepciones de compra, movimientos al inventario, cuentas por pagar y cuentas por cobrar, logrando un ahorro de tiempo en el momento de contabilizar los documentos.

Para configurar la interfaz realiza los siguientes pasos:

# Prepara SAE para la interfaz

## a) Activa las opciones de pólizas en línea

Menú Configuración > Parámetros del sistema > Ventas y/o Compras > Generales

En Aspel SAE, realiza la configuración de pólizas automáticas tanto de ventas como de compras.

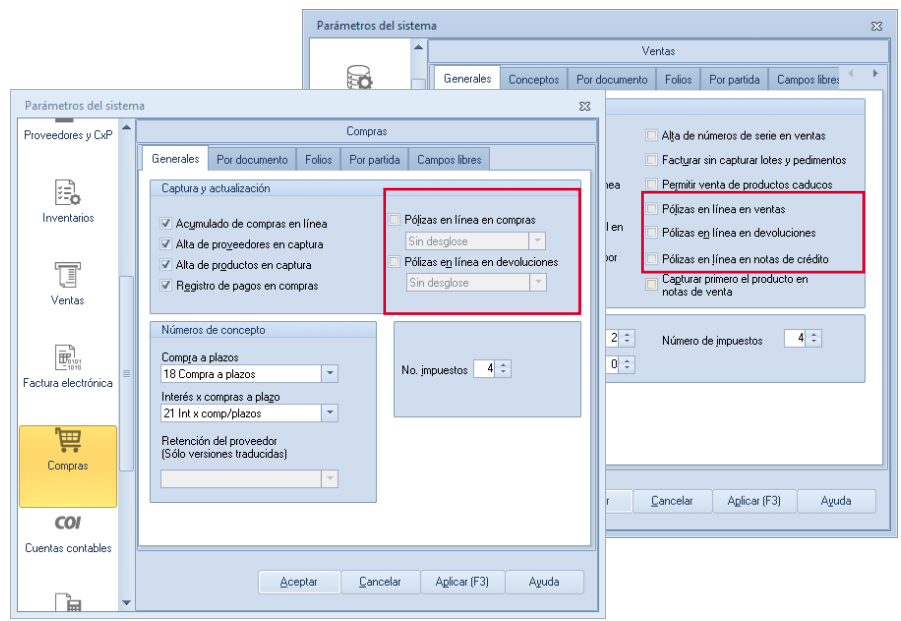

Figura 1- Pólizas en línea en parámetros del sistema.

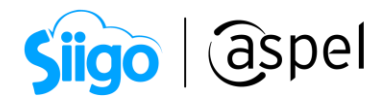

### b) Asigna las cuentas contables

Define las cuentas contables en los parámetros del sistema y por cada registro en las consultas o catálogos que correspondan.

> Parámetros del sistema

Menú Configuración > Parámetros del sistema > Cuentas contables

Define las cuentas contables de forma general para cada concepto, como son: ventas, descuento financiero de ventas, impuesto por pagar, entre otros.

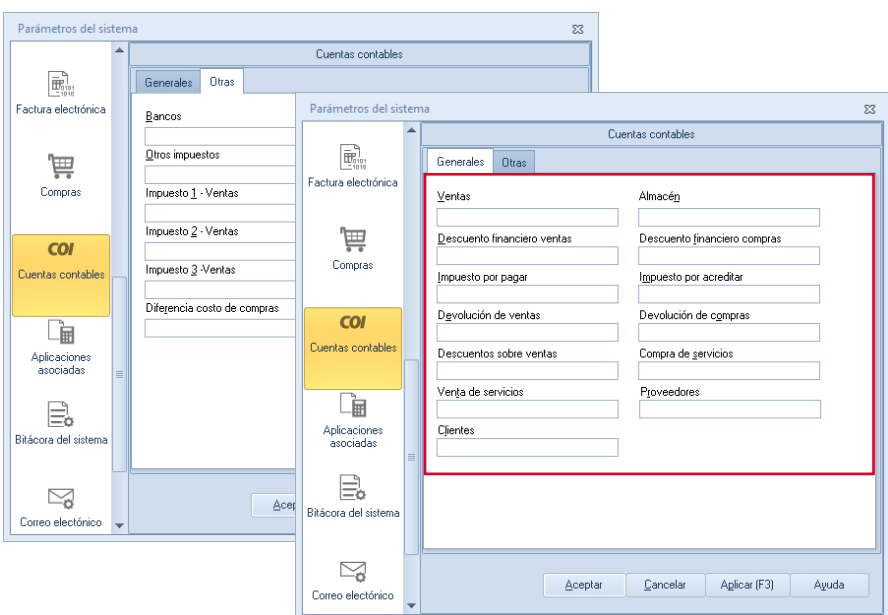

Figura 2- Cuentas contables en parámetros del sistema.

Catálogos del sistema

En caso de requerirlo es posible asignar la cuenta contable correspondiente, dentro de los siguientes catálogos:

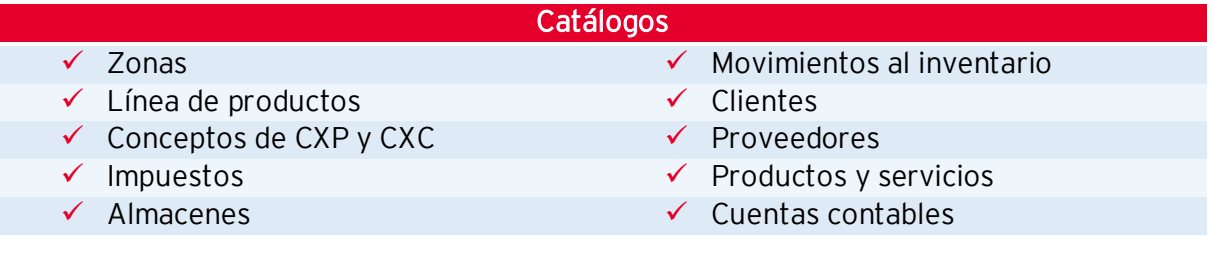

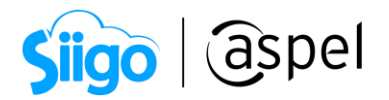

 $\blacktriangleright$  Herramienta de contabilización

Menú Herramientas > Contabilización > Cuentas contables

A través de la herramienta de contabilización también es posible realizar la definición de las cuentas contables. Las cuentas están clasificadas en pestañas, lo que permite identificar rápidamente cualquier cuenta que se vaya a capturar.

| Cuentas contables<br>ЯΧ      |                                    |     |     |                  |                           |             |          |  |  |  |  |
|------------------------------|------------------------------------|-----|-----|------------------|---------------------------|-------------|----------|--|--|--|--|
| Generales                    | Zonas                              | CxC | CxP | <b>Impuestos</b> | Movimientos al inventario | C<br>Líneas |          |  |  |  |  |
|                              | <b>Cuentas contables Generales</b> |     |     |                  |                           |             |          |  |  |  |  |
|                              | Cuenta Contable<br>Descripción     |     |     |                  |                           |             |          |  |  |  |  |
| <b>Ventas</b>                |                                    |     |     |                  |                           |             |          |  |  |  |  |
| Descuento financiero ventas  |                                    |     |     |                  |                           |             |          |  |  |  |  |
| Impuesto por pagar           |                                    |     |     |                  |                           |             | $\equiv$ |  |  |  |  |
| Devolución de ventas         |                                    |     |     |                  |                           |             |          |  |  |  |  |
| Ventas de servicios          |                                    |     |     |                  |                           |             |          |  |  |  |  |
| Clientes                     |                                    |     |     |                  |                           |             |          |  |  |  |  |
| Almacén                      |                                    |     |     |                  |                           |             |          |  |  |  |  |
| Descuento financiero compras |                                    |     |     |                  |                           |             |          |  |  |  |  |
| Impuesto por acreditar       |                                    |     |     |                  |                           |             |          |  |  |  |  |
| Devolución de compras        |                                    |     |     |                  |                           |             |          |  |  |  |  |
| Compras de servicios         |                                    |     |     |                  |                           |             |          |  |  |  |  |
|                              |                                    |     |     |                  |                           | Cerrar      |          |  |  |  |  |

Figura 3- Cuentas contables en Contabilización.

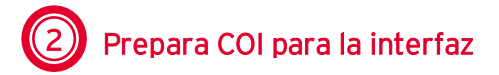

 $\widehat{\otimes}^{\mathfrak{Z}}$ Menú Cuentas y pólizas > Cuentas > Agregar y/o Modificar > Fiscales

Para efecto de cubrir los requerimientos de la Contabilidad Electrónica con relación a la asociación de los datos contenidos en los Comprobantes Fiscales Digitales por Internet, es necesario que en las cuentas involucradas se habilite el parámetro que permite asociar un comprobante.

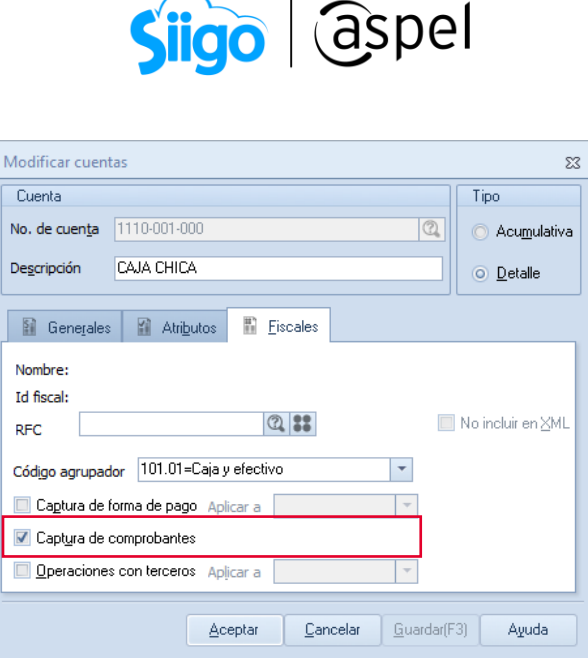

Figura 4- Captura de comprobantes.

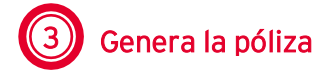

Menú Herramientas > Contabilización > Agregar

En esta ventana se deberá especificar el tipo de póliza que se va a generar.

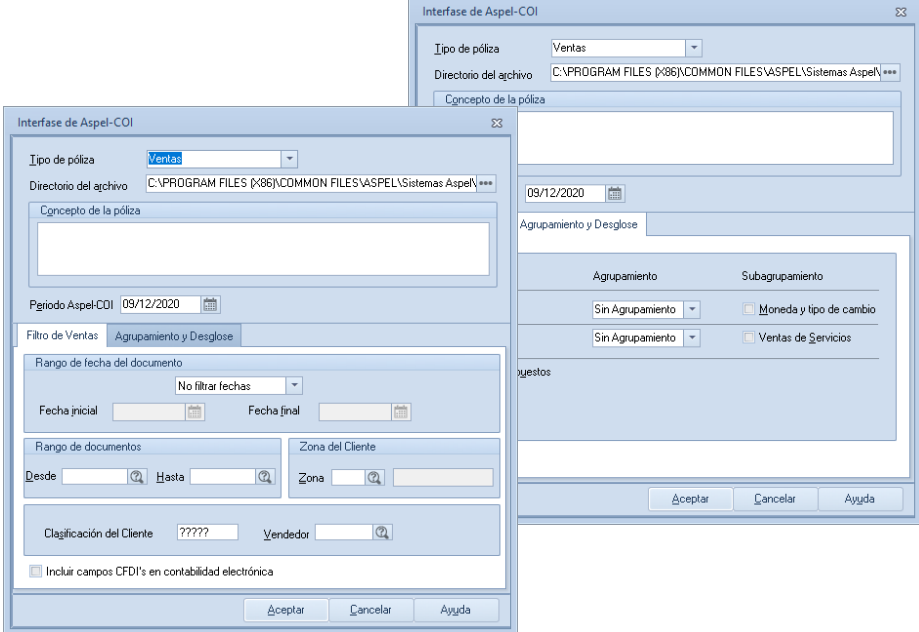

Figura 5- Agregar póliza.

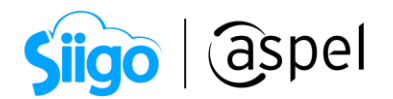

Los tipos de pólizas disponibles son:

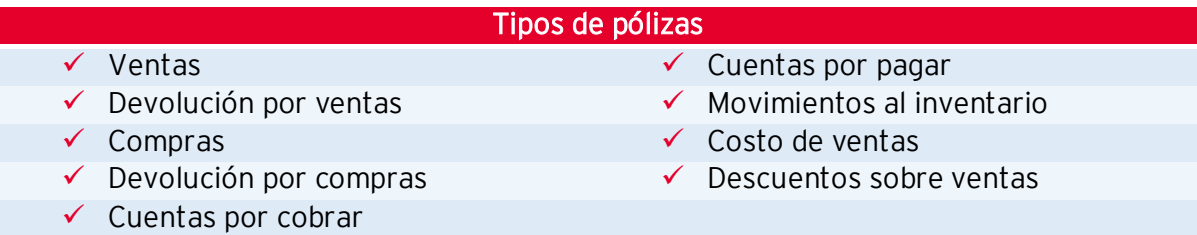

También se puede generar la interfaz de SAE a COI a mayor detalle: por cliente o proveedor, por documento, por moneda, por impuestos, etc.

Por omisión la póliza se quarda dentro del DAC

C:\PROGRAM FILES (X86)\COMMON FILES\ASPEL\Sistemas Aspel\SAE8.00\EmpresaXX\Interfaz COI

Para que el sistema integre de forma automática el folio fiscal del comprobante de una compra o devolución de compra, es necesario que se asocie el CFDI con su respectivo documento, de lo contrario se mostrará la ventana para realizar la asociación de forma manual.

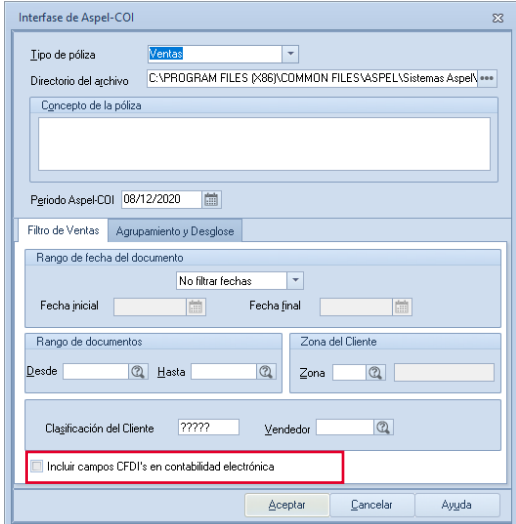

Figura 6- Incluir CFDI´s en contabilidad electrónica.

La opción de incluir campos de CFDI's solo estará disponible en los tipos de póliza: Ventas, Devoluciones de ventas, Compras, Devoluciones de compras, Cuentas por cobrar, Cuentas por pagar, Descuentos sobre ventas.

Soporte Técnico

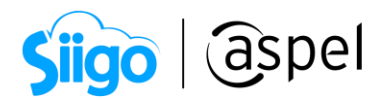

Una vez definidos los criterios con los que será generada la póliza, se debe de dar clic en

Aceptar Cabe mencionar que la poliza será generada con un estatus de Pendiente de contabilizar.

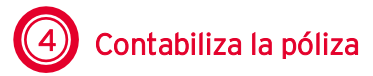

Menú Herramientas > Contabilización > Contabilizar

Se podrá realizar la contabilización de la póliza desde Aspel SAE, por lo que mostrará una ventana para la edición de la póliza como si se estuviera en Aspel COI.

| Listado de pólizas generadas en Aspel-SAE |           |                                                                 | $\Sigma\!$                                                                                                    |
|-------------------------------------------|-----------|-----------------------------------------------------------------|----------------------------------------------------------------------------------------------------|
| Tipo de póliza                            | Estatus   | Archivo modelo                                                  |                                                                                                    |
| Ventas                                    | Pendiente | C:VPROGRAM FILES (X86)\COMMON FILES\ASPEL\Sistemas Aspel\SAE8.0 | Agregar<br>Ver Modelo<br>Eliminar<br>o<br>Q<br>Ver documentos<br><b>Enviar correo</b><br>cor Cuentas contables<br><b>B</b> Contabilizar |
| ∢                                         |           | $\begin{array}{c} \hline \end{array}$<br>Þ                      | $\mathbb{P}$ Salir                                                                                                    |

Figura 7- Listado de pólizas generadas en Aspel SAE.

Es necesario que el periodo con el que se está generando la póliza en SAE exista en COI, de lo contrario no será contabilizada la póliza.

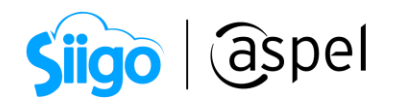

En dicha ventana se podrán realizar modificaciones si se considera necesario, para contabilizarla, bastará con dar clic en el botón  $\left\| \equiv \atop y/0 \right\|$  y/o con la tecla de función  $\left[ \frac{F_3}{v} \right]$ .

| Póliza Dr<br>1 - Diciembre 20                          |              |     |                     |                   |  |                                   |            |   |                     |          |      |             |               |              | ×          |
|--------------------------------------------------------|--------------|-----|---------------------|-------------------|--|-----------------------------------|------------|---|---------------------|----------|------|-------------|---------------|--------------|------------|
| ±                                                      | 르            | II. |                     |                   |  | BB■H←→→                           |            | H | $\mathbb{F}_{22}^3$ | E3       | R Fa |             | $\frac{1}{2}$ | $\mathbb{P}$ | $\gg$<br>۰ |
| Dr<br>Tipo                                             | $\mathbb{Q}$ |     | Número              |                   |  | Fecha                             | 10/12/2020 |   | 曲                   |          |      |             |               |              |            |
| Póliza de ventas Dic. 20<br>Concepto<br>2 <sup>n</sup> |              |     |                     |                   |  |                                   |            |   |                     |          |      |             |               |              |            |
| No.Cuenta                                              | Depto        |     | Centro de Proyectos |                   |  | Concepto del movimiento <f2></f2> |            |   |                     | T.Cambio |      | Debe        |               | Haber        |            |
| 1150-001-017                                           | 0            | 0   |                     | 0 Clientes        |  |                                   |            |   |                     | \$1,00   |      | \$51,390.45 |               |              | \$0.00     |
| 4100-001-000                                           | 1            | 0   |                     | 0 Ventas          |  |                                   |            |   |                     | \$1.00   |      | \$0.00      |               | \$44,302.11  |            |
| 2170-003-000                                           | O            | n   |                     | 0 Total de I.V.A. |  |                                   |            |   |                     | \$1.00   |      | \$0.00      |               | \$7,088.34   |            |
| $^{\circledR}$                                         | 0@           | 0@  | 0@                  |                   |  |                                   |            |   |                     | \$1.00 @ |      | \$0.00 量    |               | \$0.00 量     |            |
| 7420-005-017                                           |              |     |                     |                   |  |                                   |            |   |                     |          |      | 51,390.45   |               | 51.390.45    |            |
| No. de partidas<br>$\overline{4}$<br>Nombre<br>Moneda  |              |     |                     |                   |  |                                   |            |   |                     |          |      |             |               |              |            |

Figura 8- Póliza desde Aspel SAE.

Una vez que se contabilizó la póliza el estatus cambiará de Pendiente a Contabilizada.

| Listado de pólizas generadas en Aspel-SAE | $\Sigma\!3$ |                                                                               |                       |
|-------------------------------------------|-------------|-------------------------------------------------------------------------------|-----------------------|
| Tipo de póliza                            | Estatus     | Archivo modelo                                                                |                       |
| Ventas                                    |             | Contabilizada C:\PROGRAM FILES (X86)\COMMON FILES\ASPEL\Sistemas Aspel\SAE8.C |                       |
|                                           |             |                                                                               | Agregar               |
|                                           |             |                                                                               | Ver Modelo            |
|                                           |             |                                                                               | 1 Eliminar            |
|                                           |             |                                                                               | R Ver documentos      |
|                                           |             |                                                                               | <b>Enviar correo</b>  |
|                                           |             |                                                                               | cor Cuentas contables |
|                                           |             |                                                                               | 图 Editar              |
|                                           |             |                                                                               | $\mathbb{P}$ Salir    |
|                                           |             |                                                                               |                       |
|                                           |             |                                                                               |                       |
|                                           |             | $\begin{array}{c} \hline \end{array}$<br>r                                    |                       |

Figura 9- Póliza contabilizada en SAE.

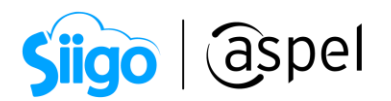

En Aspel COI la póliza se mostrará en el listado de pólizas, mostrando en la columna origen SAE.

| <b>馬曲B自例♪ -</b><br>Ie B                           |                       |                |                                                     |                     |                            |                            | Pólizas - Diciembre/2020 - Aspel-COI 9.0 ASPEL DE MEXICO SA DE CV (SOPORTE TECNICO) Diciembre 20 |                     |                                |                            |                           | σ<br>$\times$<br>-                                                                                                    |
|---------------------------------------------------|-----------------------|----------------|-----------------------------------------------------|---------------------|----------------------------|----------------------------|--------------------------------------------------------------------------------------------------|---------------------|--------------------------------|----------------------------|---------------------------|----------------------------------------------------------------------------------------------------|
| Archivo<br>Cuentas y pólizas                      | Activos<br>Fiscales   | Reportes       | Indicadores                                         | Procesos            | Herramientas Configuración | Vista                      | Ayuda                                                                                            |                     |                                |                            |                           | $\begin{array}{c} \circ \\ \circ \\ \circ \end{array} \begin{array}{c} \circ \\ \circ \\ \circ \end{array} \begin{array}{c} \circ \\ \circ \\ \circ \end{array} \begin{array}{c} \circ \\ \circ \\ \circ \end{array}$ |
| Póliza dinámica<br>$\mathbb{F}_{s}$<br>n          |                       | 坕              | Departamentos                                       | S2 Crear            | ♔                          | B                          | <b>D</b> Consulta                                                                                | Ľ.                  | JÍ                             |                            |                           |                                                                                                    |
| m<br>Pólizas<br>Cuentas                           | Conceptos de pólizas  | Balanza de     | 脧<br>Centro de costos                               | (S) Importar        | Presupuestos               | Monedas                    | & Configuración                                                                                  | XML                 | Buzón                          |                            |                           |                                                                                                    |
| Ipos de pólizas<br>$\sim$<br>$\sim$               |                       | comprobación · | Proyectos                                           | <b>S</b> Modificar  |                            |                            |                                                                                                  |                     | contable                       |                            |                           |                                                                                                    |
| Cuentas<br>Pólizas                                |                       | Balanza        | Segmentos                                           | Presupuestos        |                            | Monedas                    | Depósito Doctos                                                                                  |                     | Descargas SAT   Buzón contable |                            |                           |                                                                                                    |
| 倫<br>ħ                                            | $\top$ .<br>局         | ħ              | $\mathbb{E}_{2}^{3}$<br><b>D</b><br>$\rightarrow$ @ | 52<br>52<br>Fø      | 52<br>$\mathcal{D}$        | 喝<br>$\sum$                | Գ⊨<br>$\circledR$                                                                                | $\mathbb{P}$        |                                |                            | Buscar (F3)               | $Q -$                                                                                                    |
| <b>TODAS LAS POLIZAS</b>                          | Tipo Número           | Auditada Fecha |                                                     | <b>Origen</b>       | DD Póliza privada Concepto |                            |                                                                                                  |                     |                                | Col CONCEP_PO_1            |                           | $\overline{\omega}$                                                                                                    |
| D <sub>t</sub><br>Eg                              | Dr.<br>$\overline{1}$ | N              | 10/12/2020                                          | SAF                 |                            | 0 Póliza de ventas Dic. 20 |                                                                                                  |                     |                                | S Póliza de ventas Dic. 20 |                           | $\overline{s}$                                                                                                    |
| l <sub>lg</sub>                                   |                       |                |                                                     |                     |                            |                            |                                                                                                  |                     |                                |                            |                           |                                                                                                    |
|                                                   |                       |                |                                                     |                     |                            |                            |                                                                                                  |                     |                                |                            |                           |                                                                                                    |
|                                                   |                       |                |                                                     |                     |                            |                            |                                                                                                  |                     |                                |                            |                           |                                                                                                    |
|                                                   |                       |                |                                                     |                     |                            |                            |                                                                                                  |                     |                                |                            |                           |                                                                                                    |
|                                                   |                       |                |                                                     |                     |                            |                            |                                                                                                  |                     |                                |                            |                           |                                                                                                    |
|                                                   |                       |                |                                                     |                     |                            |                            |                                                                                                  |                     |                                |                            |                           |                                                                                                    |
|                                                   |                       |                |                                                     |                     |                            |                            |                                                                                                  |                     |                                |                            |                           |                                                                                                    |
|                                                   |                       |                |                                                     |                     |                            |                            |                                                                                                  |                     |                                |                            |                           |                                                                                                    |
|                                                   |                       |                |                                                     |                     |                            |                            |                                                                                                  |                     |                                |                            |                           |                                                                                                    |
|                                                   |                       |                |                                                     |                     |                            |                            |                                                                                                  |                     |                                |                            |                           |                                                                                                    |
|                                                   |                       |                |                                                     |                     |                            |                            |                                                                                                  |                     |                                |                            |                           |                                                                                                    |
|                                                   |                       |                |                                                     |                     |                            |                            |                                                                                                  |                     |                                |                            |                           |                                                                                                    |
|                                                   |                       |                |                                                     |                     |                            |                            |                                                                                                  |                     |                                |                            |                           |                                                                                                    |
|                                                   |                       |                |                                                     |                     |                            |                            |                                                                                                  |                     |                                |                            |                           |                                                                                                    |
|                                                   |                       |                |                                                     |                     |                            |                            |                                                                                                  |                     |                                |                            |                           |                                                                                                    |
|                                                   |                       |                |                                                     |                     |                            |                            |                                                                                                  |                     |                                |                            |                           |                                                                                                    |
|                                                   |                       |                |                                                     |                     |                            |                            |                                                                                                  |                     |                                |                            |                           |                                                                                                    |
|                                                   | OT IN FP CF Cuenta    |                | Nombre                                              |                     | Departamento               | Concepto                   |                                                                                                  | Tipo de cambio Debe |                                | Haber<br>Centro de costos  | Proyectos                 |                                                                                                    |
|                                                   |                       | 1150-001-017   | Clientes                                            |                     |                            | 0 Clientes                 |                                                                                                  | 1,00000             | 51.390.45                      | 0.00                       | $\theta$                  | $\overline{0}$                                                                                                    |
|                                                   |                       | 4100-001-000   | VENTAS AL 16%<br>PROVISION DE INFONAVIT POR         |                     |                            | 1 Ventas                   |                                                                                                  | 1.00000             | 0.00                           | 44,302.11                  | $\Omega$                  | nl                                                                                                    |
|                                                   |                       | 2170-003-000   | PAGAR                                               |                     |                            | 0 Total de I.V.A.          |                                                                                                  | 1,00000             | 0.00                           | 7,088.34                   | $\theta$                  | n                                                                                                    |
|                                                   |                       |                |                                                     |                     |                            |                            |                                                                                                  |                     |                                |                            |                           |                                                                                                    |
|                                                   |                       |                |                                                     |                     |                            |                            |                                                                                                  |                     |                                |                            |                           |                                                                                                    |
|                                                   |                       |                |                                                     |                     |                            |                            |                                                                                                  |                     | \$51,390.45                    | \$51,390.45                |                           |                                                                                                    |
| Enero Febrero Marzo Abril Mayo Junio Julio Agosto |                       |                | Septiembre Octubre                                  | Noviembre Diciembre |                            |                            |                                                                                                  |                     |                                |                            |                           | 2020<br>$\overline{\phantom{a}}$                                                                                                    |
|                                                   |                       | $\sim$         |                                                     |                     |                            |                            |                                                                                                  |                     |                                |                            | 호<br><b>ADMINISTRADOR</b> | Administrador                                                                                                    |

Figura 10- Póliza con origen en SAE.

### ¡Listo! Con estos sencillos pasos genera la interfaz de Aspel SAE con Aspel COI

Te invitamos a consultar más documentos como este en [Tutoriales](https://www.aspel.com.mx/tutoriales) y a suscribirte a nuestro canal de [YouTube](https://www.youtube.com/user/ConexionAspel)

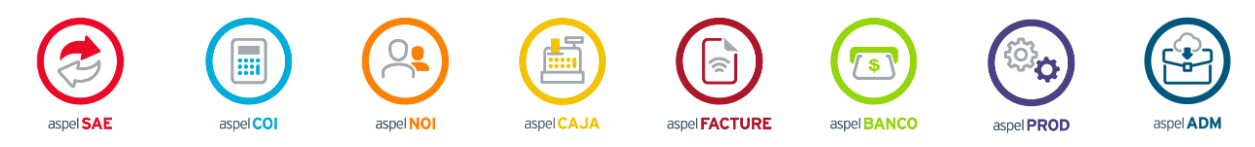

Dudas, comentarios y sugerencias sobre este documento [aquí.](mailto:buzoncapacitacion@aspel.com.mx?subject=Dudas,%20comentarios%20y%20sugerencias%20(tutoriales))

Soporte Técnico